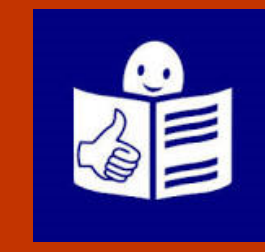

## Versión en Lectura Fácil Enero 2024

© Logotipo europeo de lectura fácil: Inclusion Europe. Más información en: **[Easy-to-read](https://www.inclusion-europe.eu/easy-to-read/)**

# Guía

# Relación Electrónica

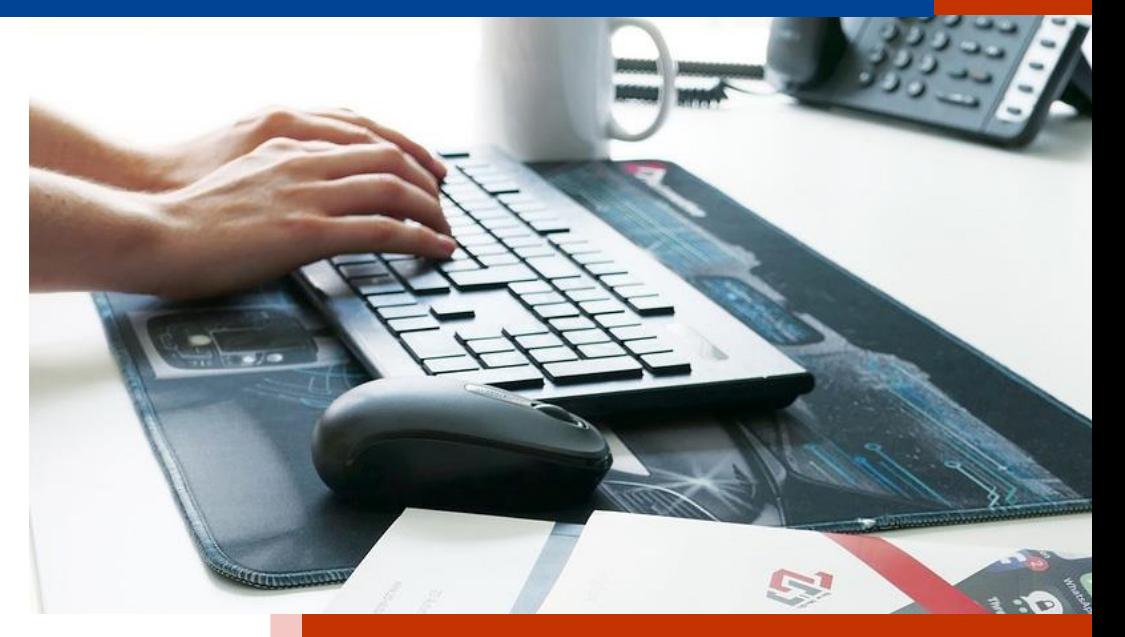

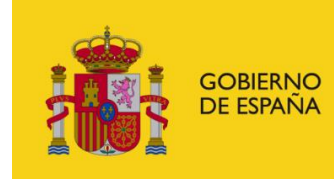

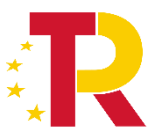

Plan de Recuperación, Transformación y Resiliencia

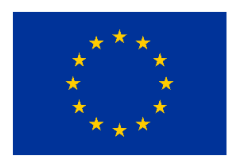

**Financiado por** la Unión Europea NextGenerationEU

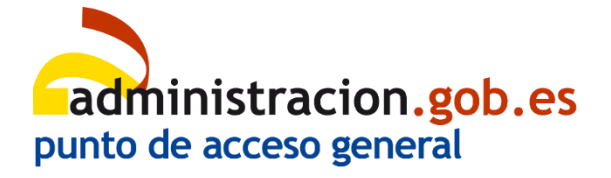

# <span id="page-1-0"></span>Índice

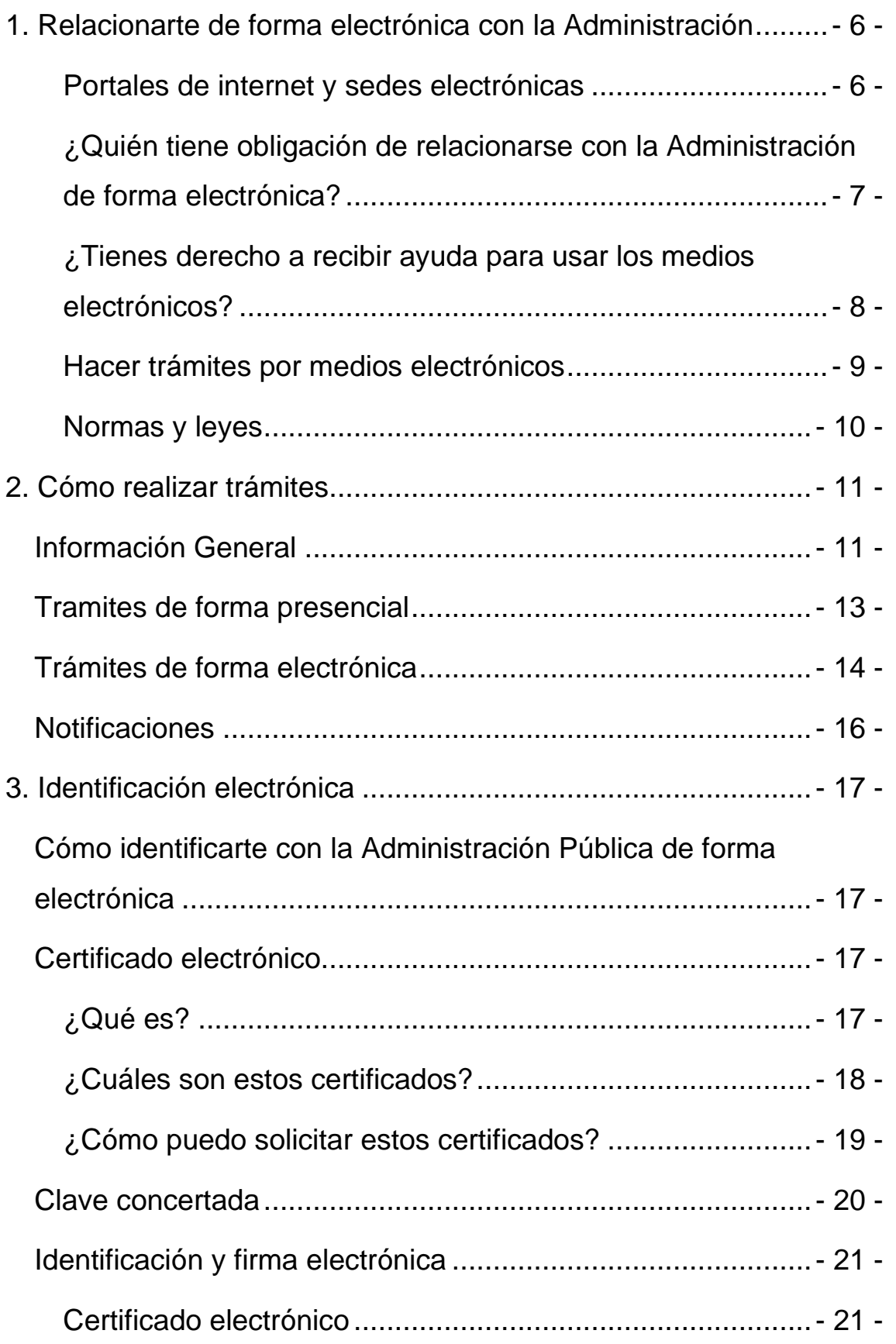

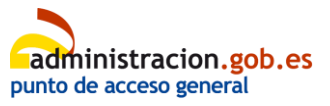

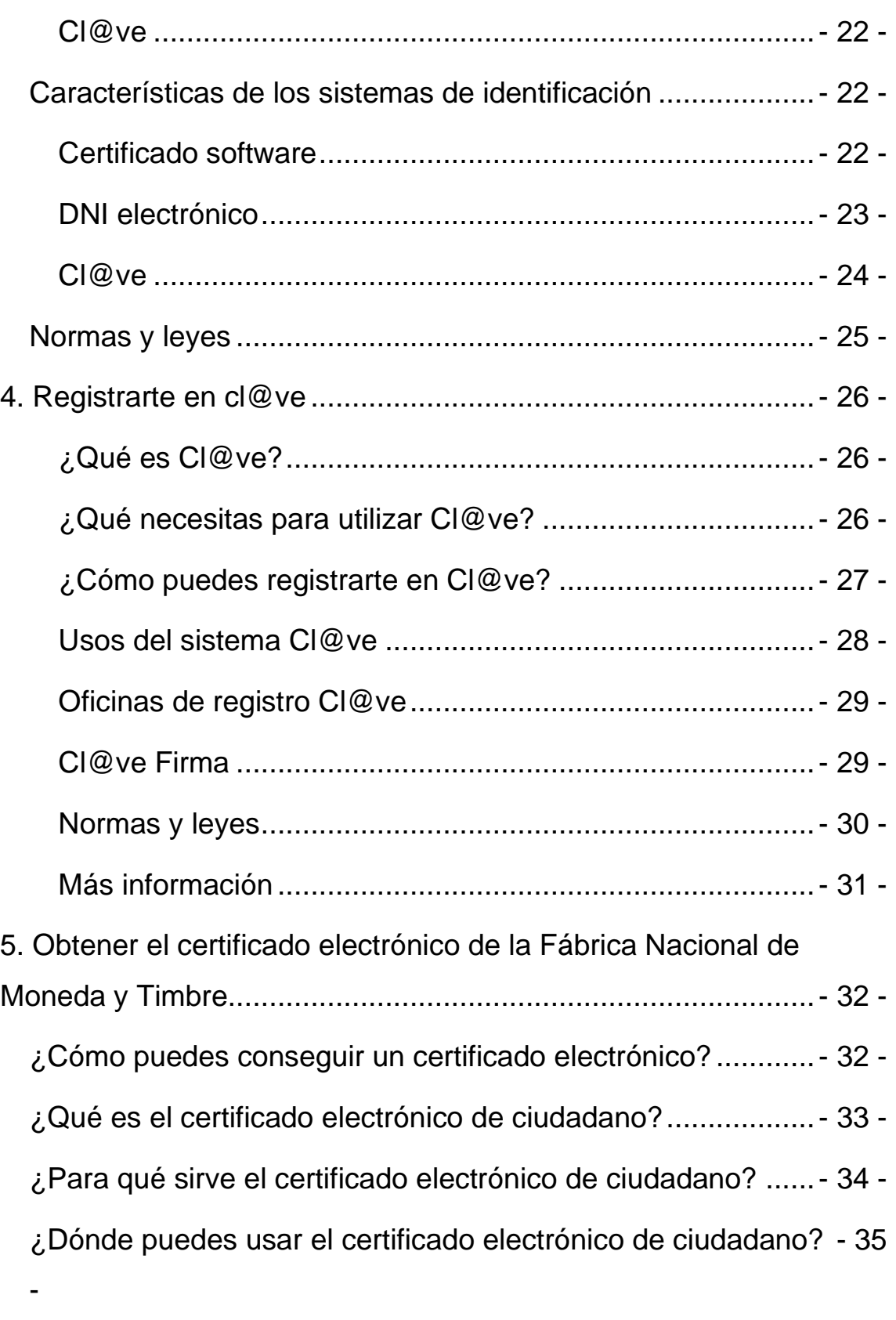

[¿Quién puede tener certificado electrónico de ciudadano?....-](#page-34-1) 35 -

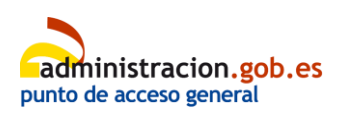

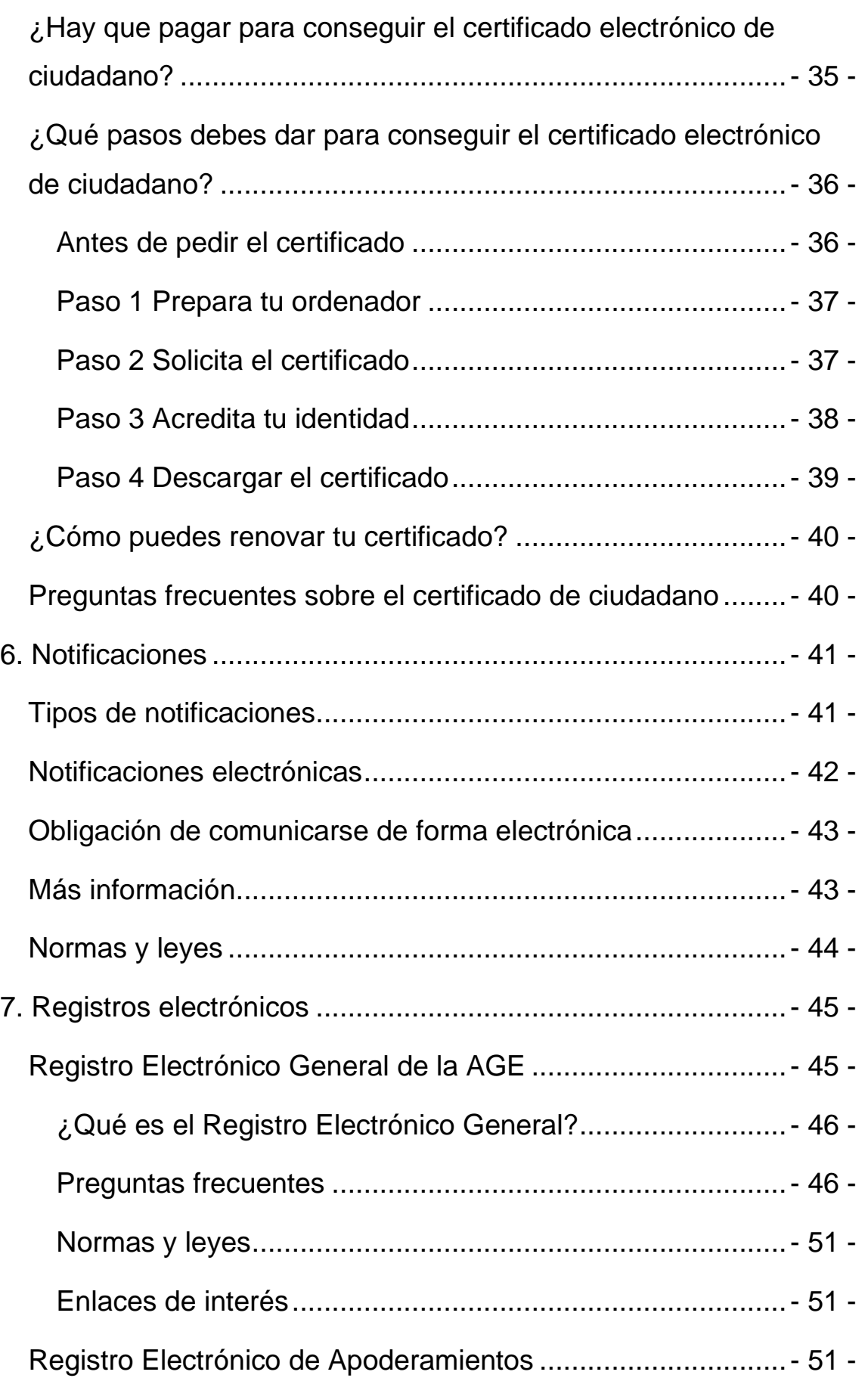

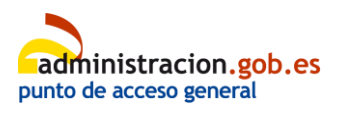

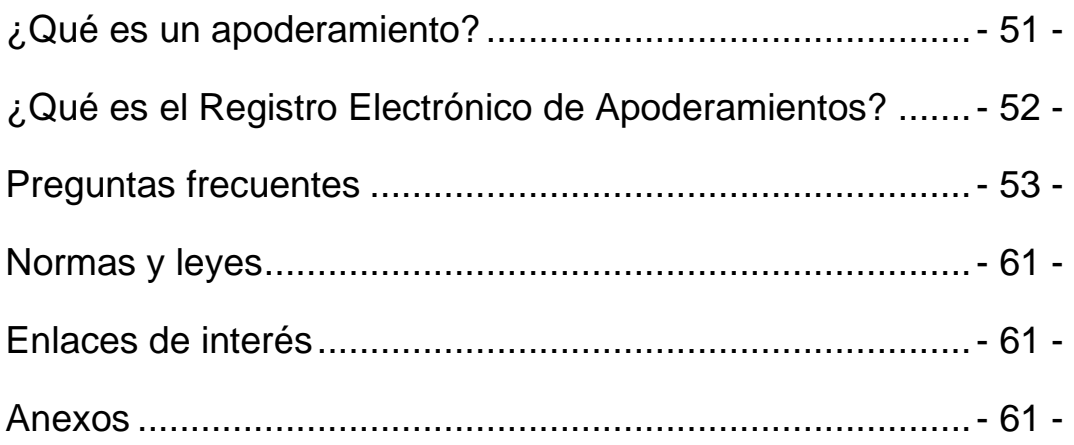

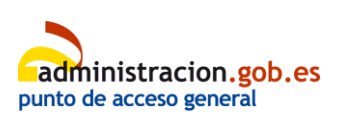

# <span id="page-5-0"></span>**1. Relacionarte de forma electrónica con la Administración**

### <span id="page-5-1"></span>**Portales de internet y sedes electrónicas**

Son 2 sitios web que sirven para relacionarte con la **Administración** a través de Internet.

#### **Portal de Internet**

Es el sitio web de una Administración. Tiene información sobre esa Administración Pública**.**

Es el lugar al que puedes entrar sin clave ni contraseña para consultar información de interés.

#### **Sede electrónica**

Es el sitio web en el que puedes hacer trámites y gestiones a través de Internet.

Por ejemplo, presentar una solicitud para pedir una subvención.

La mayoría de las veces, puedes acceder a la sede electrónica

#### Las **Administraciones**

Públicas son los organismos y entidades de un país que ofrecen los servicios públicos que necesita la ciudadanía, como sacarte el pasaporte o empadronarte. Por ejemplo, un Ayuntamiento o el Ministerio de Sanidad.

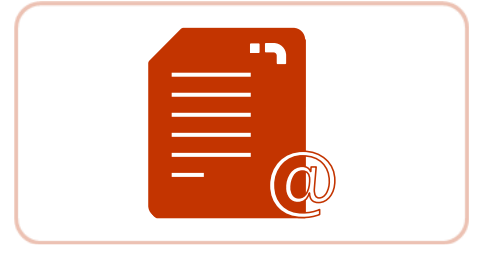

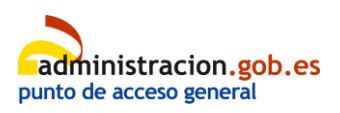

**[Volver al Índice](#page-1-0)** 6 de 62

de una Administración Pública a través de su portal de internet.

## <span id="page-6-0"></span>**¿Quién tiene obligación de relacionarse con la Administración de forma electrónica?**

Puedes elegir cómo te quieres relacionar con la Administración Pública. Puedes hacerlo de forma presencial o a través de Internet.

Pero algunas personas están obligadas a relacionarse de forma electrónica con la Administración Pública.

Estas personas son las que indica el **[artículo 14 de la Ley 39/2015](https://www.boe.es/eli/es/l/2015/10/01/39/con#a14)**.

Por ejemplo:

- **Personas jurídicas**.
- Personas que representan a una entidad o a otra persona jurídica.
- Personas que se presentan a **procesos selectivos** de la Administración General del Estado.

Una **persona jurídica** es una empresa, entidad o un grupo de personas que comparten responsabilidad.

Un **proceso selectivo** es un conjunto de pruebas que se deben pasar para conseguir una plaza de empleo público.

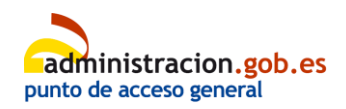

## <span id="page-7-0"></span>**¿Tienes derecho a recibir ayuda para usar los medios electrónicos?**

Sí, la Administración ayuda a las personas que tienen alguna dificultad para hacer trámites electrónicos.

Por ejemplo:

- Personas mayores.
- Personas con discapacidad.
- Personas que no tienen medios para acceder a Internet.

La Administración ofrece ayuda de 2 tipos:

• General

Consiste en enseñar a las personas cómo usar los medios electrónicos para hacer la gestión o trámite que necesitan.

La Administración da esta ayuda a todas las personas que lo pidan.

Se puede pedir en las oficinas, por teléfono o a través de Internet.

**[Pincha aquí para acceder](https://administracion.gob.es/pag_Home/Lectura-Facil/Canales-atencion-orientacion.html) [a más información](https://administracion.gob.es/pag_Home/Lectura-Facil/Canales-atencion-orientacion.html)**.

> administracion.gob.es punto de acceso general

**[Volver al Índice](#page-1-0)** 8 de 62

#### • Específica

Si lo necesitas, una persona que trabaja en la Administración hace el trámite por ti.

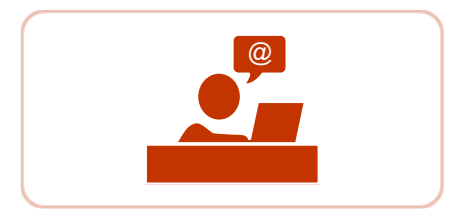

Esto se llama asistencia a través de funcionario habilitado.

Las personas que están obligadas a relacionarse con la Administración por medios electrónicos no tienen derecho a esta asistencia.

#### <span id="page-8-0"></span>**Hacer trámites por medios electrónicos**

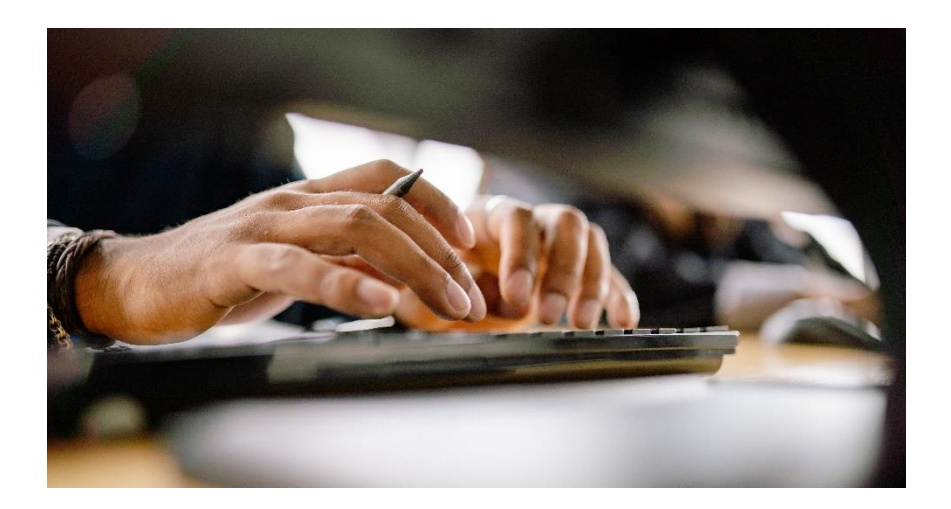

Para hacer trámites por medios electrónicos debes tener algún sistema de identificación electrónica.

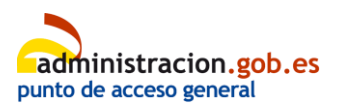

Estos sistemas permiten que el ordenador reconozca tus datos y te deje hacer gestiones a través de Internet.

Consulta la sección Identificación electrónica para saber más sobre este tema.

Cuando ya has comenzado el trámite, pues escoger la manera en la que quieres que la Administración se comunique contigo.

La Administración se comunicará contigo para comunicarte la **resolución** o para pedirte más documentos si hacen falta.

Consulta la sección **Notificaciones** o la sección Cómo realizar un trámite para saber más sobre este tema.

#### <span id="page-9-0"></span>**Normas y leyes**

Las siguientes leyes y normas **regulan** cómo debe funcionar el **sector público** por medios electrónicos:

- **[Reglamento de actuación y funcionamiento](https://www.boe.es/eli/es/rd/2021/03/30/203/con) [del sector público](https://www.boe.es/eli/es/rd/2021/03/30/203/con)**.
- **[Ley 39/2015](https://www.boe.es/buscar/act.php?id=BOE-A-2015-10565)**.
- **[Ley 40/2015](https://www.boe.es/buscar/act.php?id=BOE-A-2015-10566)**.

**[Volver al Índice](#page-1-0)** 10 de 62

Una **resolución** es la decisión de una Administración Pública.

Una **notificación** es información importante sobre novedades en tus procesos y trámites. Por ejemplo, que ya se ha resuelto tu solicitud.

El **sector público** son las instituciones y los órganos que dependen del Estado y de las Administraciones públicas.

**Regular** es definir cómo debe hacerse una tarea o f[unción y con](https://administracion.gob.es/pag_Home/Lectura-Facil.html)  que normas.

iS

# <span id="page-10-0"></span>**2. Cómo realizar trámites**

## <span id="page-10-1"></span>**Información General**

En este apartado puedes conocer los pasos que tienes que seguir para realizar tus tramites con un organismo público.

#### La **Administración Pública** se guía por el derecho administrativo.

El derecho administrativo es el conjunto de normas que explican cómo tiene que ser la relación entre la ciudadanía y la Administración pública.

Esto significa que la Administración pública no puede actuar de forma injusta o abusiva ni según sus deseos.

Tiene que actuar según el derecho administrativo.

Esto asegura que tus trámites con un organismo público se tratarán de forma justa y legal.

Si no estás conforme con la **resolución** que recibes de un organismo público, puedes reclamar.

La mayoría de veces, la ciudadanía puede hacer todos sus trámites de forma presencial y electrónica.

**[Volver al Índice](#page-1-0)** 11 de 62

Las

**Administraciones Públicas** son los organismos o entidades de un país que ofrecen los servicios públicos que necesita la ciudadanía, como sacarte el pasaporte o empadronarte. Por ejemplo, un Ayuntamiento o el Ministerio de Sanidad.

Una **resolución** es la respuesta que da la Administración pública a una petición o un trámite que haces.

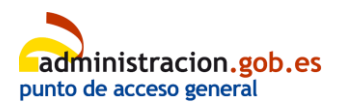

Puede ser que tengas la obligación de hacer tus trámites de forma electrónica. Por ejemplo, las empresas, entidades y algunas personas están obligadas a hacer los trámites de forma electrónica.

También puede pasar que un trámite solo se pueda hacer de forma electrónica. Por ejemplo, si **opositas**.

De la misma manera, hay trámites que solo se pueden hacer de forma presencial.

En la siguiente sección encontraras más información sobre el tema. Puedes recibir las **notificaciones** de la Administración pública en papel y de forma electrónica.

En los apartados siguientes, puedes consultar más información sobre todo esto.

**Opositar** es participar en un proceso selectivo para conseguir un puesto de trabajo en la Administración Pública.

Una **notificación** es información importante sobre novedades en tus procesos y trámites. Por ejemplo, que ya se ha resuelto tu solicitud.

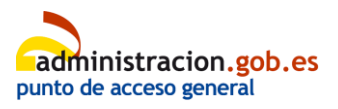

## <span id="page-12-0"></span>**Tramites de forma presencial**

Para hacer un trámite de forma presencial, puedes presentar tu solicitud en las oficinas de registro.

**[Pincha aquí para acceder](https://administracion.gob.es/pag_Home/atencionCiudadana/encuentraTuOficina/OficinasRegistro.html) [a más información](https://administracion.gob.es/pag_Home/atencionCiudadana/encuentraTuOficina/OficinasRegistro.html) [sobre las oficinas de registro](https://administracion.gob.es/pag_Home/atencionCiudadana/encuentraTuOficina/OficinasRegistro.html)**.

Hay algunos trámites que solo se pueden hacer de forma presencial. Por ejemplo, renovar el DNI.

Para que los trámites presenciales se hagan de forma más rápida y eficiente, las **administraciones públicas** ofrecen sistemas de cita previa.

Por ejemplo, para renovar el DNI, obtener el pasaporte o el carnet de conducir.

**[Pincha aquí para acceder](https://administracion.gob.es/pag_Home/atencionCiudadana/Solicitar_cita_previa-nueva.html) [a más información](https://administracion.gob.es/pag_Home/atencionCiudadana/Solicitar_cita_previa-nueva.html) [sobre citas previas](https://administracion.gob.es/pag_Home/atencionCiudadana/Solicitar_cita_previa-nueva.html)**.

Puedes conseguir más información y consultar tus dudas de las siguientes maneras:

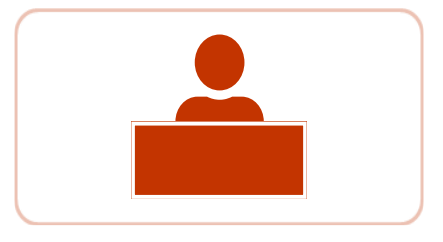

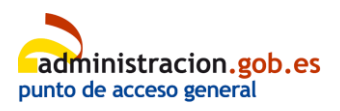

- Puedes ir a las **[Oficinas de Información](https://administracion.gob.es/pag_Home/atencionCiudadana/encuentraTuOficina/OIAC_AGEyCCAA/OIAC_AGE_2019.html) [de las Administraciones públicas](https://administracion.gob.es/pag_Home/atencionCiudadana/encuentraTuOficina/OIAC_AGEyCCAA/OIAC_AGE_2019.html)**.
- Puedes llamar al **[teléfono 060](https://administracion.gob.es/pag_Home/atencionCiudadana/ayudame/telefono.html)**.
- Puedes escribir al **[buzón de atención](https://administracion.gob.es/pagBuzon/buzon/buzonCiudadano.htm#.W_vbk-j0m70)**.
- Puedes escribir en el **[WebChat 060](https://administracion.gob.es/pag_Home/contacto/WebChat.html#.W_vaAuj0m70)**.

Pincha sobre la manera que te interesa

para conseguir más información.

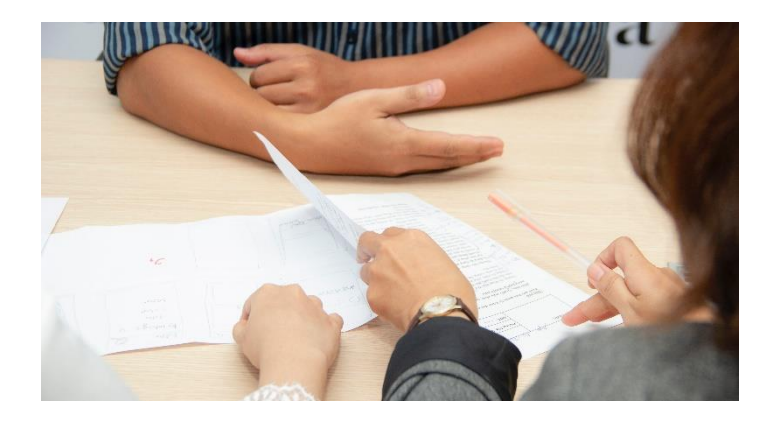

Un **WebChat** es un espacio en internet donde puedes chatear con otra persona. Es parecido al WhatsApp.

## <span id="page-13-0"></span>**Trámites de forma electrónica**

Puedes conseguir información y hacer trámites de forma electrónica en la sede electrónica del organismo público en el que haces el trámite.

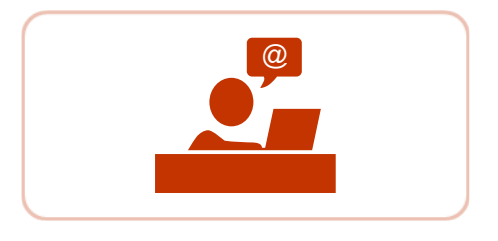

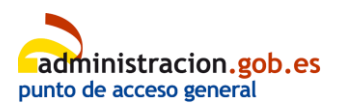

**[Pincha aquí para acceder](https://sede.administracion.gob.es/PAG_Sede/SedesElectronicas/SedesElectronicasAGE_2020.html?hc=&tam=) [a la página sobre sedes electrónicas](https://sede.administracion.gob.es/PAG_Sede/SedesElectronicas/SedesElectronicasAGE_2020.html?hc=&tam=) [de la Administración General del Estado](https://sede.administracion.gob.es/PAG_Sede/SedesElectronicas/SedesElectronicasAGE_2020.html?hc=&tam=)**.

Puedes conseguir más información y consultar tus dudas de las siguientes maneras:

- Puedes ir a las **[Oficinas de Información](https://administracion.gob.es/pag_Home/atencionCiudadana/encuentraTuOficina/OIAC_AGEyCCAA/OIAC_AGE_2019.html) [de las Administraciones públicas](https://administracion.gob.es/pag_Home/atencionCiudadana/encuentraTuOficina/OIAC_AGEyCCAA/OIAC_AGE_2019.html)**.
- Puedes llamar al **[teléfono 060](https://administracion.gob.es/pag_Home/atencionCiudadana/ayudame/telefono.html)**.
- Puedes escribir al **[buzón de atención](https://administracion.gob.es/pagBuzon/buzon/buzonCiudadano.htm#.W_vbk-j0m70)**.
- Puedes escribir en el **[WebChat 060](https://administracion.gob.es/pag_Home/contacto/WebChat.html#.W_vaAuj0m70)**.

Pincha sobre la manera

que te interesa

para conseguir más información.

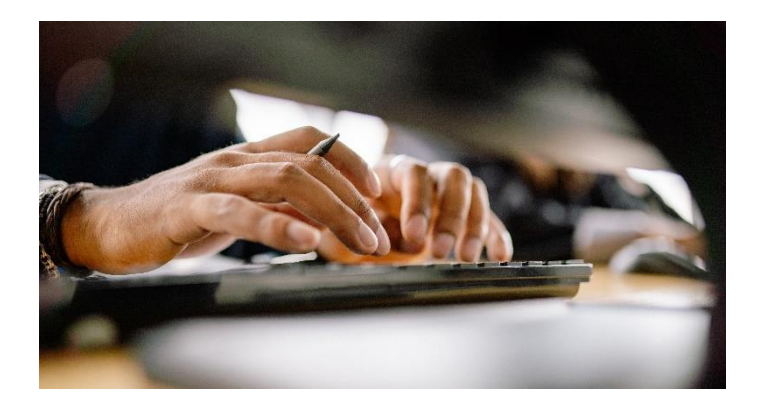

Un **WebChat** es un espacio en internet donde puedes chatear con otra persona. Es parecido al WhatsApp.

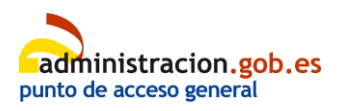

## <span id="page-15-0"></span>**Notificaciones**

Consulta la sección

sobre notificaciones

para conseguir más información.

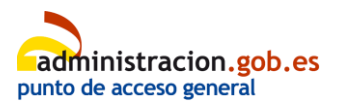

# <span id="page-16-0"></span>**3. Identificación electrónica**

<span id="page-16-1"></span>**Cómo identificarte con la Administración Pública de forma electrónica**

Hay 2 formas de relacionarse con la Administración Pública de forma electrónica:

- Certificado electrónico.
- Cl@ve concertada

## <span id="page-16-2"></span>**Certificado electrónico**

#### <span id="page-16-3"></span>**¿Qué es?**

Sistema electrónico que permite que una persona se identifique y firme documentos por medios electrónicos.

Entrar en la sede electrónica con el certificado electrónico tiene la misma validez que enseñar el DNI en una oficina de la Administración.

Al certificado electrónico también se le llama certificado digital.

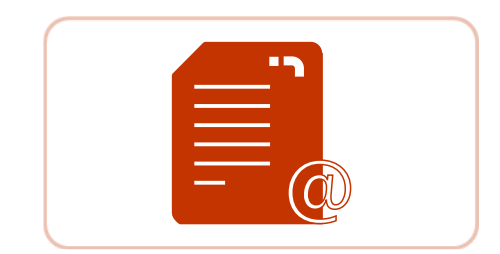

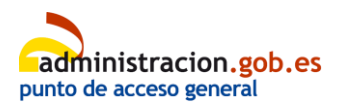

Las Administraciones Públicas solo aceptan certificados de entidades de certificación **acreditadas**.

**[Pincha aquí para acceder](http://digital-strategy.ec.europa.eu/es/policies/eu-trusted-lists) [a información sobre las entidades](http://digital-strategy.ec.europa.eu/es/policies/eu-trusted-lists) [de certificación acreditadas](http://digital-strategy.ec.europa.eu/es/policies/eu-trusted-lists)**.

## <span id="page-17-0"></span>**¿Cuáles son estos certificados?**

Los certificados más comunes son:

• Certificado software de ciudadano. También se le llama Certificado digital de ciudadano.

Lo puedes solicitar en la Fábrica Nacional de Moneda y Timbre.

Ésta es una entidad pública que tiene los permisos necesarios para dar certificados electrónicos.

• DNI electrónico.

Es un certificado que se instala en un **chip** dentro de tu DNI. Lo crea la Dirección General de la Policía. Si una entidad está **acreditada** significa que está autorizada para hacer una actividad concreta.

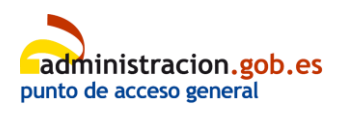

### <span id="page-18-0"></span>**¿Cómo puedo solicitar estos certificados?**

El certificado digital de ciudadano lo puedes solicitar en las oficinas de la Fábrica Nacional de Moneda y Timbre.

Debes solicitarlo por internet y después acreditar tu identidad de forma presencial.

También puedes pedirlo:

- de forma electrónica si tienes un DNI electrónico
- por video identificación.

Para acceder a más información consulta la sección Cómo obtener el certificado electrónico.

#### El certificado del DNI electrónico

está dentro de tu DNI cuando lo pides en tu comisaría de policía.

Después lo tienes que activar en una máquina que hay en la misma comisaría de Policía.

**[Pincha aquí para a acceder](https://www.dnielectronico.es/PortalDNIe/PRF1_Cons02.action?pag=REF_009) [a más información](https://www.dnielectronico.es/PortalDNIe/PRF1_Cons02.action?pag=REF_009) [sobre el DNI electrónico](https://www.dnielectronico.es/PortalDNIe/PRF1_Cons02.action?pag=REF_009)**.

**Acreditar tu identidad** significa enseñar un documento o prueba que eres tú. Por ejemplo, enseñar el DNI.

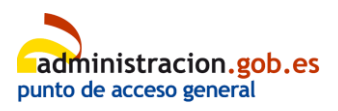

## <span id="page-19-0"></span>**Clave concertada**

El sistema de clave concertada te permite relacionarte con la Administración Pública con una cuenta de usuario y una contraseña.

Por eso tienes que registrarte para poder usarlo. El registro tiene que asegurar tu identidad.

El sistema de clave concertada que más se usa en la Administración se llama Cl@ve.

En la sección sobre Cl@ve puedes encontrar más información.

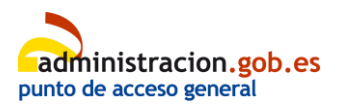

## <span id="page-20-0"></span>**Identificación y firma electrónica**

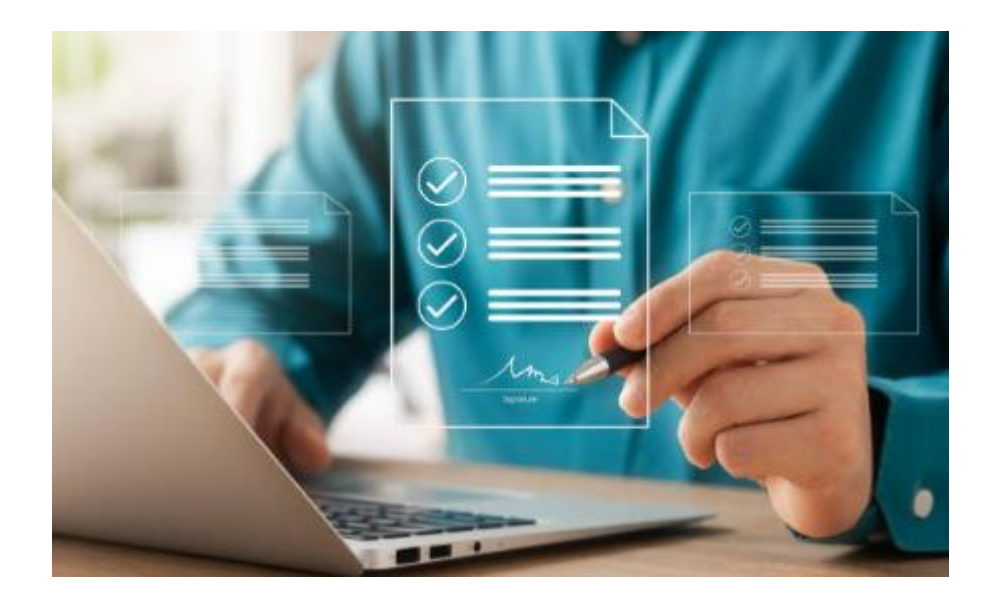

#### <span id="page-20-1"></span>**Certificado electrónico**

Con el certificado electrónico puedes identificarte y firmar documentos

La firma electrónica vale igual que la firma a mano.

Puedes firmar documentos PDF y otro tipo de documentos oficiales. Por ejemplo, una solicitud.

Para firmar de forma electrónica necesitas una aplicación de firma.

**[Pincha aquí para acceder](https://firmaelectronica.gob.es/Home/Ciudadanos/Aplicaciones-Firma.html) [a más información](https://firmaelectronica.gob.es/Home/Ciudadanos/Aplicaciones-Firma.html) [sobre aplicaciones de firma](https://firmaelectronica.gob.es/Home/Ciudadanos/Aplicaciones-Firma.html)**.

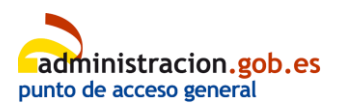

Para hacer trámites que necesitan firma necesitas la aplicación AutoFirma.

**[Pincha aquí](https://firmaelectronica.gob.es/Home/Descargas.html) [para descargarla](https://firmaelectronica.gob.es/Home/Descargas.html)**.

#### <span id="page-21-0"></span>**Cl@ve**

Con Cl@ve puedes identificarte pero no puedes firmar documentos.

Existe Cl@ve Firma que sí te deja firmar documentos. Pero solo se puede usar en muy pocos trámites de momento.

En la sección sobre Cl@ve Firma puedes encontrar más información.

# <span id="page-21-1"></span>**Características de los sistemas**

**de identificación**

## <span id="page-21-2"></span>**Certificado software**

Ventajas

 $C | @V e$ 

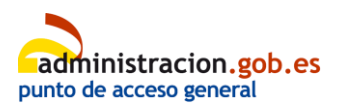

**[Volver al Índice](#page-1-0)** 22 de 62

- Te puedes identificar con él para hacer cualquier trámite de la Administración.
- Puedes firmar documentos.

#### **Desventajas**

- Tienes que instalarlo en un dispositivo, como un ordenador, una tablet o un móvil.
- Si lo quieres utilizar en varios dispositivos tienes que instalarlo en cada uno de ellos.

#### <span id="page-22-0"></span>**DNI electrónico**

#### Ventajas

- Te puedes identificar con él para hacer cualquier trámite de la Administración.
- No tienes que instalarlo en ningún dispositivo.
- Puedes firmar documentos.

#### **Desventajas**

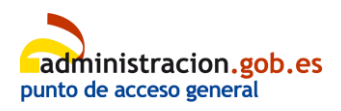

• Necesitas un lector de tarjetas. Es un aparato que permite al dispositivo que usas leer el DNI electrónico.

Si tienes la versión 3.0 o una superior del DNI electrónico puedes usar tu móvil como lector de tarjetas.

#### **[Pincha aquí para más información](https://www.dnielectronico.es/portaldnie/PRF1_Cons02.action?pag=REF_1015&id_menu=65)**.

• Es posible que tengas que instalar algún programa para usarlo.

#### <span id="page-23-0"></span>**Cl@ve**

#### Ventajas

- No necesitas instalarla en tu dispositivo.
- Puedes usarla desde cualquier dispositivo, ordenador, móvil o tablet.

#### **Desventajas**

- Solo puedes hacer algunos trámites, no sirve para todos.
- Solo puedes usarla en algunas Administraciones, no puedes usarla en todas.
- No puedes firmar documentos.

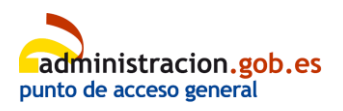

## <span id="page-24-0"></span>**Normas y leyes**

#### Las leyes que **regulan**

cómo identificarte de forma electrónica son:

- Real Decreto 1553/2005, de 23 de diciembre, por el que se regula la expedición del documento nacional de identidad y sus certificados de firma electrónica.
- Los artículos 9 y 10 y la disposición adicional 8 de la Ley 39/2015.
- Reglamento Europeo Número 910/2014 del Parlamento Europeo y del Consejo, de 23 de julio de 2014, relativo a la identificación electrónica y los servicios de confianza para las transacciones electrónicas en el mercado interior.
- Decisión de Ejecución Europea 2015/1505, 2015/1506 y 2016/650, de la Comisión.

**Regular** es definir cómo debe hacerse una tarea o función y con que normas.

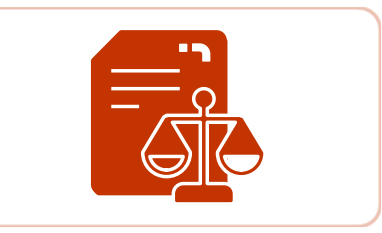

![](_page_24_Picture_9.jpeg)

# <span id="page-25-0"></span>**4. Registrarte en cl@ve**

## <span id="page-25-1"></span>**¿Qué es Cl@ve?**

Cl@ve es un sistema para identificarte ante las Administraciones Públicas de forma electrónica.

![](_page_25_Picture_3.jpeg)

Es un sistema seguro con el que no necesitas recordar varias contraseñas para acceder a los servicios de la Administración Pública.

Tienes más información y preguntas frecuentes en la página web de Cl@ve. **[Pincha aquí para acceder.](https://clave.gob.es/clave_Home/clave.html)**

#### <span id="page-25-2"></span>**¿Qué necesitas para utilizar Cl@ve?**

Para usar Cl@ve, tienes que registrarte en el sistema y dar la siguiente información:

- DNI, **NIE**, certificado electrónico u otro documento que **acredite tu identidad**.
- Número de teléfono móvil.

Solo se puede asociar un DNI o un NIE a un número de teléfono móvil. Así garantizamos que solo la persona registrada

#### **Acreditar tu identidad**

significa enseñar un documento que prueba que eres tú. Por ejemplo, enseñar el DNI.

> El **NIE** es el número de identidad de extranjero. Es el documento que usan las personas extranjeras que no tienen DNI.

![](_page_25_Picture_14.jpeg)

puede acceder a los códigos que se envían a ese teléfono.

#### <span id="page-26-0"></span>**¿Cómo puedes registrarte en Cl@ve?**

Hay 3 formas de registrarte en Cl@ve:

• A través de internet, sin certificado electrónico.

Este es un registro básico, solo sirve para algunos servicios.

![](_page_26_Picture_5.jpeg)

Puedes hacerlo por una **[carta de invitación](https://clave.gob.es/clave_Home/registro/Como-puedo-registrarme/Registro-basico-internet-carta-de-invitacion.html)** o por **[videollamada](https://clave.gob.es/clave_Home/registro/Como-puedo-registrarme/Registro-basico-internet-por-videollamada.html)**.

• A través de internet, con certificado electrónico o DNI electrónico.

El registro a través de internet se hace en la sede electrónica de la Agencia Tributaria. **[Pincha aquí para acceder](https://sede.agenciatributaria.gob.es/Sede/clave.html)**.

• De forma presencial.

Para registrarte de forma presencial, tienes que ir a una **[oficina](https://administracion.gob.es/pag_Home/atencionCiudadana/encuentraTuOficina/OficinasRegistro_CLAVE.html) [de registro Cl@ve](https://administracion.gob.es/pag_Home/atencionCiudadana/encuentraTuOficina/OficinasRegistro_CLAVE.html)**.

Tienes más información en la **[web de Cl@ve](https://clave.gob.es/clave_Home/registro/Como-puedo-registrarme.html)**

![](_page_26_Picture_12.jpeg)

![](_page_26_Picture_13.jpeg)

y en las **[preguntas frecuentes](https://clave.gob.es/clave_Home/registro/Preguntas-frecuentes.html) [sobre el registro en Cl@ve.](https://clave.gob.es/clave_Home/registro/Preguntas-frecuentes.html)**

![](_page_27_Picture_1.jpeg)

#### <span id="page-27-0"></span>**Usos del sistema Cl@ve**

Hay 3 formas de usar el sistema Cl@ve:

• CI@ve PIN

Te da una contraseña temporal cada vez que necesitas hacer un trámite. Es más útil para personas que acceden de vez en cuando. **[Pincha aquí para más información](https://clave.gob.es/clave_Home/PIN24H.html)**.

#### • Cl@ve permanente

Con este sistema tienes una contraseña que dura mucho más, aunque también tienes que renovarla. Es más útil para personas que acceden de forma habitual. **[Pincha aquí para más información](https://clave.gob.es/clave_Home/Clave-Permanente.html)**.

![](_page_27_Picture_8.jpeg)

#### • Cl@ve móvil

Con este sistema recibes una notificación en tu móvil, y no necesitas ninguna contraseña. **[Pincha aquí para más información](https://clave.gob.es/clave_Home/Clave-Movil.html)**.

#### <span id="page-28-0"></span>**Oficinas de registro Cl@ve**

Tienes que ir a una oficina de registro Cl@ve para registrarte de forma presencial.

Algunas oficinas piden cita previa. Consulta aquí **[cómo buscar](https://administracion.gob.es/pag_Home/atencionCiudadana/encuentraTuOficina/OficinasRegistro_CLAVE.html) [Oficinas de Registro Cl@ve.](https://administracion.gob.es/pag_Home/atencionCiudadana/encuentraTuOficina/OficinasRegistro_CLAVE.html)**

#### <span id="page-28-1"></span>**Cl@ve Firma**

El sistema Cl@ve permite firmar con certificados electrónicos centralizados.

Estos certificados se pueden usar en cualquier ordenador o aparato y no necesitas tener guardado el certificado.

Para utilizar la firma centralizada tienes que realizar los siguientes pasos:

• Registrarte en el Nivel avanzado del sistema Cl@ve,

![](_page_28_Picture_10.jpeg)

- activar la Cl@ve Permanente
- y crear el certificado de firma.

Puedes encontrar más información en apartado Cl@ve firma de la web Cl@ve. **[Pincha aquí para acceder.](https://clave.gob.es/clave_Home/dnin/queEs.html)**

#### <span id="page-29-0"></span>**Normas y leyes**

- **[Orden PRE/1838/2014](https://www.boe.es/eli/es/o/2014/10/08/pre1838/con)**, de 8 de octubre, por la que se publica el Acuerdo de Consejo de Ministros, de 19 de septiembre de 2014, por el que se aprueba Cl@ve, la plataforma común del Sector Público Administrativo Estatal para la identificación, autenticación y firma electrónica mediante el uso de claves concertadas.
- **[Resolución de 14 de diciembre de 2015](https://www.boe.es/eli/es/res/2015/12/14/(3)/con)**,

de la Dirección de Tecnologías de la Información y las Comunicaciones, por la que se establecen las prescripciones técnicas necesarias para el desarrollo y aplicación del sistema Cl@ve.

![](_page_29_Picture_7.jpeg)

![](_page_29_Picture_10.jpeg)

#### <span id="page-30-0"></span>**Más información**

Puedes ver los vídeos sobre Cl@ve PIN en la sección de vídeos de la Agencia Tributaria. **[Pincha aquí para acceder.](https://sede.agenciatributaria.gob.es/Sede/videos.html)**

Si tienes algún problema o duda, puedes comunicarlo a través del formulario para dudas o problemas con Cl@ve. **[Pincha aquí para acceder](https://centrodeservicios.redsara.es/ayuda/consulta/Claveciudadanos)**.

![](_page_30_Picture_3.jpeg)

# <span id="page-31-0"></span>**5. Obtener el certificado electrónico de la Fábrica Nacional de Moneda y Timbre**

# <span id="page-31-1"></span>**¿Cómo puedes conseguir un certificado electrónico?**

El certificado electrónico de ciudadano es el que más se utiliza y lo puedes conseguir en la Fábrica Nacional de Moneda y Timbre.

![](_page_31_Picture_3.jpeg)

En esta página vamos a hablar de este certificado.

Te ofrecemos explicaciones claras y sencillas sobre cómo conseguir este certificado y enlaces a la **[Sede electrónica](https://www.sede.fnmt.gob.es/certificados/persona-fisica) [de la Fábrica Nacional de Moneda y Timbre](https://www.sede.fnmt.gob.es/certificados/persona-fisica)** con más información.

![](_page_31_Picture_6.jpeg)

# <span id="page-32-0"></span>**¿Qué es el certificado electrónico de ciudadano?**

![](_page_32_Picture_1.jpeg)

El certificado electrónico de ciudadano es un documento digital que tiene tus datos.

También se llama certificado de usuario o certificado de **persona física**.

Te permite identificarte en internet e intercambiar información con otras personas y organismos. Por ejemplo, eviar solicitudes o presentar documentos.

El certificado asegura que esos documentos o esa información solo la puede ver la persona o el organismo con el que te estás comunicando.

Una **persona física** es una persona real. Una persona jurídica es una empresa, entidad o un grupo de personas que comparten responsabilidad.

![](_page_32_Picture_7.jpeg)

Existen otros certificados electrónicos, como el de empresa o el del sector público. Si eres una persona física, te interesa el certificado de ciudadano.

## <span id="page-33-0"></span>**¿Para qué sirve**

## **el certificado electrónico de ciudadano?**

Algunos de los trámites que puedes hacer con el certificado electrónico son:

- Presentar y pagar impuestos.
- Presentar quejas y reclamaciones.
- Inscribirte y consultar el **padrón** municipal.
- Consultar las multas de tráfico.
- Pedir subvenciones.
- Firmar documentos y formularios oficiales con firma electrónica.

Gracias a este certificado puedes evitar ir a una oficina presencial y esperar a ser atendido. Lo que significa que puedes relacionarte con la Administración de forma más rápida.

El **padrón** es un registro donde se inscriben las personas que viven en una localidad y que guarda información sobre ellas. Por ejemplo, donde viven o su DNI.

![](_page_33_Picture_12.jpeg)

## <span id="page-34-0"></span>**¿Dónde puedes usar**

## **el certificado electrónico de ciudadano?**

#### **[Pincha aquí para acceder](https://www.cert.fnmt.es/que-es-ceres/donde-puedo-usar-mi-certificado)**

a la lista de Organismos y Entidades en los que puedes usar tu certificado electrónico de ciudadano.

# <span id="page-34-1"></span>**¿Quién puede tener certificado electrónico de ciudadano?**

Cualquier persona mayor de 18 años o menor de 18 años pero **emancipada**.

Si la persona es española, debe tener su DNI.

Si la persona es extranjera, debe tener pasaporte y un documento de identidad de extranjero.

Una persona **emancipada** es una persona menor de 18 años que es responsable de si misma y no depende de sus padres ni de otras personas adultas.

## <span id="page-34-2"></span>**¿Hay que pagar para conseguir**

## **el certificado electrónico de ciudadano?**

No hay que pagar, es gratuito.

Si quieres identificarte por video identificación, sí deberás pagar el servicio.

La **video identificación** es una forma de identificarse a través de una videoconferencia por internet.

![](_page_34_Picture_14.jpeg)

# <span id="page-35-0"></span>**¿Qué pasos debes dar para conseguir el certificado electrónico de ciudadano?**

Tendrás que **acreditar tu identidad** durante el proceso para conseguir el certificado electrónico de ciudadano.

Hay 3 formas de acreditar tu identidad. Según como acredites tu identidad, hay 4 formas de conseguir el certificado:

- **[De forma presencial](https://www.sede.fnmt.gob.es/certificados/persona-fisica/obtener-certificado-software/solicitar-certificado) [en una oficina](https://www.sede.fnmt.gob.es/certificados/persona-fisica/obtener-certificado-software/solicitar-certificado)**.
- **[Por medios electrónicos](https://www.sede.fnmt.gob.es/certificados/persona-fisica/obtener-certificado-video-identificacion) [con vídeo identificación](https://www.sede.fnmt.gob.es/certificados/persona-fisica/obtener-certificado-video-identificacion)**.
- **[Por medios electrónicos](https://www.sede.fnmt.gob.es/certificados/persona-fisica/obtener-certificado-con-dnie) [con DNI electrónico](https://www.sede.fnmt.gob.es/certificados/persona-fisica/obtener-certificado-con-dnie)**.
- **[A través de la App,](https://www.sede.fnmt.gob.es/certificados/persona-fisica/certificado-con-dispositivo-movil) [con vídeo identificación](https://www.sede.fnmt.gob.es/certificados/persona-fisica/certificado-con-dispositivo-movil)**.

A continuación, te indicamos los pasos que debes seguir para conseguir el certificado de forma presencial.

#### <span id="page-35-1"></span>**Antes de pedir el certificado**

Tienes que decidir en qué ordenador quieres instalar el certificado,

**Acreditar tu identidad** significa enseñar un documento o prueba que eres tú. Por ejemplo, enseñar el DNI.

![](_page_35_Picture_11.jpeg)

porque tienes que solicitar el certificado desde el mismo ordenador.

#### <span id="page-36-0"></span>**Paso 1**

#### **Prepara tu ordenador**

Asegurarte de que tu ordenador tiene los programas que necesitas para pedir el certificado e instalarlo.

**[Pincha aquí para acceder](https://www.sede.fnmt.gob.es/certificados/persona-fisica/obtener-certificado-software/configuracion-previa) [a información sobre este proceso](https://www.sede.fnmt.gob.es/certificados/persona-fisica/obtener-certificado-software/configuracion-previa) [y evitar posibles errores.](https://www.sede.fnmt.gob.es/certificados/persona-fisica/obtener-certificado-software/configuracion-previa)**

## <span id="page-36-1"></span>**Paso 2 Solicita el certificado**

Tienes que rellenar el formulario que está en **[esta página.](https://www.sede.fnmt.gob.es/certificados/persona-fisica/obtener-certificado-software/solicitar-certificado)**

Sigue las instrucciones. Después lee y acepta las condiciones que te piden para conseguir el certificado y pulsa el botón "enviar petición".

Cuando lo hagas, recibirás un código en tu correo electrónico.

Necesitas este código para el siguiente paso.

![](_page_36_Picture_10.jpeg)

Si ya tienes otro certificado de ciudadano, quedará anulado.

#### <span id="page-37-0"></span>**Paso 3**

#### **Acredita tu identidad**

Debes ir a una Oficina de forma presencial.

Debes llevar el código que te han enviado por correo electrónico y tu DNI.

Si eres una persona extranjera debes llevar tu pasaporte y tu Tarjeta de Identificación de Extranjero.

**[Pincha aquí para acceder](http://mapaoficinascert.appspot.com/) [al mapa de las oficinas](http://mapaoficinascert.appspot.com/) [a las que puedes ir.](http://mapaoficinascert.appspot.com/)**

Para encontrar una oficina en el mapa, elige la opción "Certificado de persona física".

Cuando acredites tu identidad, podrás descargar tu certificado. Te recomendamos que lo descargues lo antes posible.

![](_page_37_Picture_9.jpeg)

**[Para más información](http://www.sede.fnmt.gob.es/certificados/persona-fisica/obtener-certificado-software/acreditar-identidad) [sobre cómo acreditar tu identidad,](http://www.sede.fnmt.gob.es/certificados/persona-fisica/obtener-certificado-software/acreditar-identidad) [consulta la sede de la Fábrica Nacional](http://www.sede.fnmt.gob.es/certificados/persona-fisica/obtener-certificado-software/acreditar-identidad) [de Moneda y Timbre.](http://www.sede.fnmt.gob.es/certificados/persona-fisica/obtener-certificado-software/acreditar-identidad) [Pincha aquí para acceder.](http://www.sede.fnmt.gob.es/certificados/persona-fisica/obtener-certificado-software/acreditar-identidad)**

# <span id="page-38-0"></span>**Paso 4 Descargar el certificado**

Debes usar el mismo ordenador con el que solicitaste el certificado.

Si el ordenador lo usáis varias personas, asegúrate de que lo descargas con la misma sesión y usuario con el que hiciste la solicitud.

También debes usar el mismo navegador.

**[Pincha aquí para acceder](http://www.sede.fnmt.gob.es/certificados/persona-fisica/obtener-certificado-software/configuracion-previa)**

**[a una lista de navegadores compatibles.](http://www.sede.fnmt.gob.es/certificados/persona-fisica/obtener-certificado-software/configuracion-previa)**

Para descargar el certificado entra a esta página de la Fábrica Nacional de Moneda y Timbre y rellena los datos que te piden.

Después, lee y acepta las condiciones de uso del certificado y pulsa el botón "descargar certificado".

![](_page_38_Picture_9.jpeg)

## <span id="page-39-0"></span>**¿Cómo puedes renovar tu certificado?**

Si tu certificado está activo, puedes renovarlo durante 60 días antes de que caduque.

Puedes encontrar más información en las páginas de la Fábrica Nacional de Moneda y Timbre:

- **[Renovar tu certificado](https://www.sede.fnmt.gob.es/certificados/persona-fisica/renovar)**.
- **[Dudas frecuentes](https://www.sede.fnmt.gob.es/preguntas-frecuentes/problemas-y-dudas/-/asset_publisher/fVZppcBHj0oa/content/1146-que-periodo-de-validez-tiene-un-certificado-fnmt-de-persona-fisica-?_com_liferay_asset_publisher_web_portlet_AssetPublisherPortlet_INSTANCE_fVZppcBHj0oa_assetEntryId=10527427&_com_liferay_asset_publisher_web_portlet_AssetPublisherPortlet_INSTANCE_fVZppcBHj0oa_redirect=https%3A%2F%2Fwww.sede.fnmt.gob.es%2Fpreguntas-frecuentes%2Fproblemas-y-dudas%3Fp_p_id%3Dcom_liferay_asset_publisher_web_portlet_AssetPublisherPortlet_INSTANCE_fVZppcBHj0oa%26p_p_lifecycle%3D0%26p_p_state%3Dnormal%26p_p_mode%3Dview%26_com_liferay_asset_publisher_web_portlet_AssetPublisherPortlet_INSTANCE_fVZppcBHj0oa_cur%3D0%26p_r_p_resetCur%3Dfalse%26_com_liferay_asset_publisher_web_portlet_AssetPublisherPortlet_INSTANCE_fVZppcBHj0oa_assetEntryId%3D10527427)**.

## <span id="page-39-1"></span>**Preguntas frecuentes**

## **sobre el certificado de ciudadano**

Para conseguir más información o consultar dudas sobre el certificado de ciudadano, **[puedes consultar la página](https://www.sede.fnmt.gob.es/preguntas-frecuentes/certificado-de-persona-fisica) [de preguntas frecuentes](https://www.sede.fnmt.gob.es/preguntas-frecuentes/certificado-de-persona-fisica) [de la Fábrica Nacional de Moneda y Timbre.](https://www.sede.fnmt.gob.es/preguntas-frecuentes/certificado-de-persona-fisica)**

![](_page_39_Picture_8.jpeg)

# <span id="page-40-0"></span>**6. Notificaciones**

## <span id="page-40-1"></span>**Tipos de notificaciones**

Después de presentar tu solicitud, puedes escoger la manera en la que quieres que la Administración se comunique contigo para notificarte la **resolución** o pedirte más información.

Hay 2 maneras de recibir **notificaciones**:

- En papel.
- De forma electrónica.

Puedes elegir la manera que quieras, excepto si tienes obligación de usar los medios electrónicos para relacionarte con la Administración.

Tienes más información sobre esta obligación en los siguientes apartados.

También puedes cambiar de opción cuando quieras y recibir notificaciones en papel o de forma electrónica según te venga mejor.

Una **resolución** es la respuesta que da la Administración pública a una petición o un trámite que haces.

Una **notificación** es información importante sobre novedades en tus procesos y trámites. Por ejemplo, que ya se ha resuelto tu solicitud.

![](_page_40_Picture_11.jpeg)

Si eres una persona obligada a usar los medios electrónicos, no podrás elegir el tipo de notificación y solo podrá ser electrónica.

## <span id="page-41-0"></span>**Notificaciones electrónicas**

Aunque elijas recibir las notificaciones en papel, la Administración suele enviarlas de forma electrónica también, siempre que esta opción esté disponible.

Puedes acceder a tus notificaciones electrónicas en:

- La Dirección Electrónica Habilitada Única. **[Pincha aquí para acceder](https://dehu.redsara.es/)**.
- La Carpeta Ciudadana. **[Pincha aquí para acceder.](https://carpetaciudadana.gob.es/)**
- Algunas sedes electrónicas de los organismos que envían las notificaciones.

Cuando inicies un trámite de forma electrónica, encontrarás información sobre esto.

Para acceder a la Carpeta Ciudadana y a la Dirección Electrónica Habilitada Única

![](_page_41_Picture_9.jpeg)

necesitas un certificado digital o estar registrado en Cl@ve.

# <span id="page-42-0"></span>**Obligación de comunicarse de forma electrónica**

Hay personas que están obligadas a hacer trámites y recibir notificaciones de forma electrónica. Por ejemplo, las **personas jurídicas**.

El artículo 14 de la Ley 39/2015 explica quién tiene esta obligación. **[Pincha aquí para acceder a la Ley](https://www.boe.es/eli/es/l/2015/10/01/39/con#a14)**.

La Administración también puede obligar a algunas **personas físicas** a comunicarse por medios electrónicos. Por ejemplo, las personas que **opositan** para trabajar en la Administración General del Estado.

## <span id="page-42-1"></span>**Más información**

Puedes conseguir más información o consultar tus dudas de las siguientes formas:

# Una **persona jurídica** es una empresa, entidad o grupos de

personas que

comparten una

responsabilidad.

Una **persona física** es una persona real.

**Opositar** es participar en un proceso selectivo para conseguir un puesto de trabajo en la Administración Pública.

Un **Webchat** es un espac[io en internet](https://administracion.gob.es/pag_Home/Lectura-Facil.html)  donde puedes chatear con otra persona. Es

**[Volver al Índice](#page-1-0)** 43 de 62

- **[Oficinas de Información](https://administracion.gob.es/pag_Home/atencionCiudadana/encuentraTuOficina/OIAC_AGEyCCAA/OIAC_AGE_2019.html) [de las Administraciones públicas](https://administracion.gob.es/pag_Home/atencionCiudadana/encuentraTuOficina/OIAC_AGEyCCAA/OIAC_AGE_2019.html)**.
- **[Teléfono 060](https://administracion.gob.es/pag_Home/atencionCiudadana/ayudame/telefono.html)**.
- **[Buzón de atención](https://administracion.gob.es/pagBuzon/buzon/buzonCiudadano.htm#.W_vbk-j0m70)**.
- **[WebChat 060](https://administracion.gob.es/pag_Home/contacto/WebChat.html#.W_vaAuj0m70)**.

## <span id="page-43-0"></span>**Normas y leyes**

Las siguientes leyes explican que normas y pautas deben seguir las notificaciones de la Administración.

- Ley 39/2015, del Procedimiento Administrativo Común. Los artículos del 40 al 46 hablan de las notificaciones. **[Pincha aquí para acceder a la ley](https://www.boe.es/buscar/act.php?id=BOE-A-2015-10565&p=20221019&tn=1#a40)**v.
- Real Decreto 203/2021, para el funcionamiento del sector público por medios electrónicos. Los artículos del 41 al 45 hablan de las notificaciones. **[Pincha aquí para acceder](https://www.boe.es/buscar/act.php?id=BOE-A-2021-5032&p=20220712&tn=1#a4-3) [al real decreto.](https://www.boe.es/buscar/act.php?id=BOE-A-2021-5032&p=20220712&tn=1#a4-3)**

![](_page_43_Picture_8.jpeg)

# <span id="page-44-0"></span>**7. Registros electrónicos**

## <span id="page-44-1"></span>**Registro Electrónico General de la AGE**

En este apartado ofrecemos información sobre el Registro Electrónico General de la Administración General del Estado, que también llamamos REG-AGE.

Si tienes algún problema técnico con el Registro Electrónico General de la Administración General del Estado, por favor, contacta con el buzón de atención del Centro de Atención a Usuarios: **[cau.060@correo.gob.es](mailto:cau.060@correo.gob.es)**

#### **En esta sección tienes**

**los siguientes apartados:**

- ¿Qué es el Registro Electrónico General?
- Normas y leyes
- Preguntas frecuentes

![](_page_44_Picture_9.jpeg)

### <span id="page-45-0"></span>**¿Qué es el Registro Electrónico General?**

Sirve para que la ciudadanía envíe documentos a los servicios públicos por medios electrónicos de forma rápida y eficaz. Por ejemplo, comunicaciones, solicitudes o escritos.

En el REG-AGE puedes presentar solicitudes, comunicaciones y hacer trámites en la Administración General del Estado. Excepto si las Administraciones indican una manera concreta de hacer un trámite.

También acepta documentos para otras Administraciones Públicas. Como Comunidades Autónomas o entidades locales.

Todas las acciones y documentos que se registren en el REG-AGE se anotarán en el libro de registro del REG-AGE.

#### <span id="page-45-1"></span>**Preguntas frecuentes**

#### ¿Quién puede usar el REG-AGE?

Las personas interesadas y sus representantes.

![](_page_45_Picture_8.jpeg)

Las Administraciones Públicas no pueden usar el REG-AGE para comunicarse entre ellas.

#### ¿Cuándo puedes presentar un escrito?

Todos los días del año a cualquier hora del día.

#### ¿A quién puedes enviar un registro?

Puedes enviar un registro a cualquier organismo, entidad o Administración Pública que forme parte del Sistema de Interconexión de Registros.

A este sistema lo llamamos SIR.

### ¿Qué necesitas para enviar un registro en el REG-AGE?

Puedes enviar un registro

con un certificado electrónico,

el DNI electrónico,

cl@ve PIN 24 horas

o cl@ve permanente.

Si no tienes nada de esto, puedes:

• Pedir tu certificado electrónico en la página web de la Fábrica Nacional

![](_page_46_Picture_14.jpeg)

de Moneda y Timbre. **[Pincha aquí para acceder.](https://www.sede.fnmt.gob.es/inicio)**

• Pedir tu PIN 24 horas o tu cl@ve permanente en Cl@ve. **[Pincha aquí para acceder.](https://clave.gob.es/clave_Home/clave.html)**

¿Se pueden adjuntar documentos?

Se pueden adjuntar hasta 5 documentos.

Cada documento debe ocupar 10 **Mb** como máximo.

Todos los documentos juntos deben ocupar 15 Mb como máximo.

Cómo puedes adjuntar documentos que ocupan más de 15 Mb.

Si necesitas adjuntar varios documentos que ocupan más de 15 Mb, puedes hacer varios registros.

¿El REG-AGE entrega un recibo cuando se presenta una solicitud?

Sí, el REG te entregará un recibo de forma automática cuando presentes una solicitud.

Este recibo incluye la siguiente información:

**Mb** significa mega bite. Es una medida que indica cuanto ocupa un archivo, programa o dato digital en un ordenador o en otro dispositivo.

![](_page_47_Picture_12.jpeg)

- Número de registro. Es un número único para cada solicitud.
- Fecha y hora en la que se presenta la solicitud.
- Copia de la solicitud o escrito que se ha presentado.
- Si se han presentado documentos con la solicitud, el recibo incluirá una lista con los documentos que se presentaron.

¿Cómo recibir avisos sobre cómo está tu solicitud de registro en el REG-AGE?

Puedes indicar un correo electrónico y un número de teléfono para que el REG-AGE te avise cuando tu solicitud esté aceptada o rechazada.

¿Cuándo queda presentado un registro?

Se considera que se ha presentado un registro en el momento en el que se presenta la solicitud o escrito.

![](_page_48_Picture_8.jpeg)

Si se presenta en un **día inhábil**, se cuenta como presentado a primera hora del siguiente **día hábil**.

¿Se puede pedir las notificaciones en papel a través del REG-AGE?

Para recibir las notificaciones en papel, debes pedirlo al organismo o administración a la que envías el registro.

¿Puedo presentar cualquier escrito, solicitud o comunicación por el REG-AGE?

Puedes presentar cualquier escrito si una Administración no te obliga a presentarlo de otra forma.

Si el trámite o solicitud debe tiene presentarse de una forma concreta porque así lo indican las Administraciones Públicas, tienes que presentarlo de esa manera y no debes presentarlo por el REG-AGE.

Pincha aquí para acceder a información sobre las **[sedes de los Ministerios](https://sede.administracion.gob.es/PAG_Sede/SedesElectronicas/SedesElectronicasAGE_2020.html?hc=&tam=2)** y las **[sedes de las Administraciones](https://administracion.gob.es/pag_Home/atencionCiudadana/SedesElectronicas-y-Webs-Publicas/websPublicas/WP_CCAA.html) [de las Comunidades autónomas](https://administracion.gob.es/pag_Home/atencionCiudadana/SedesElectronicas-y-Webs-Publicas/websPublicas/WP_CCAA.html)**.

Los **días inhábiles** son los sábados, domingos y los días de fiesta.

Los **días hábiles** son lunes, martes, miércoles, jueves y viernes que no son fiesta.

![](_page_49_Picture_9.jpeg)

#### <span id="page-50-0"></span>**Normas y leyes**

- Orden PCM/1382/2021, de 9 de diciembre, por la que se regula el Registro Electrónico General en el ámbito de la Administración General del Estado.
- Real Decreto 203/2021, de 30 de marzo, por el que se aprueba el Reglamento de actuación y funcionamiento del sector público por medios electrónicos.
- Ley 39/2015, de 1 de octubre, del Procedimiento Administrativo Común de las Administraciones Públicas.

#### <span id="page-50-1"></span>**Enlaces de interés**

- **[Tríptico](https://sede.administracion.gob.es/PAG_Sede/dam/jcr:7ec850b8-a60b-41c7-9212-cbb2530cfdef/Triptico-REG-dic23.pdf)**
- **[Manual de usuario](https://reg.redsara.es/)**
- **[Accede al Registro Electrónico General](https://reg.redsara.es/)**
- **[Protección de datos personales](https://sede.administracion.gob.es/PAG_Sede/dam/jcr:3b4374d5-f2c1-4dfc-bfd8-a7ff31290f6a/Proteccion-Datos-PersonalesREG.pdf)**.

## <span id="page-50-2"></span>**Registro Electrónico de Apoderamientos**

## <span id="page-50-3"></span>**¿Qué es un apoderamiento?**

Un apoderamiento es dar poder legal a otra persona de tu confianza para que te represente

![](_page_50_Picture_12.jpeg)

y pueda actuar en tu nombre en trámites y relaciones con las Administraciones Públicas.

## <span id="page-51-0"></span>**¿Qué es el Registro Electrónico de Apoderamientos?**

El Registro Electrónico de Apoderamientos de la Administración General del Estado es un registro electrónico donde se guardan los apoderamientos de las personas interesadas para actuar ante la Administración General del Estado. También lo llamamos REA-AGE.

**[Pincha aquí para acceder](https://sede.administracion.gob.es/apodera/clave.htm) [a la aplicación del REA-AGE.](https://sede.administracion.gob.es/apodera/clave.htm)**

![](_page_51_Picture_4.jpeg)

![](_page_51_Picture_5.jpeg)

#### <span id="page-52-0"></span>**Preguntas frecuentes**

¿Cómo se puede registrar un apoderamiento?

Lo puede hacer la **persona apoderada** o la **persona poderdante**.

Se puede hacer de 2 formas:

- De forma presencial en las Oficinas de Asistencia en Materia de Registros.
- De forma electrónica a través del Punto de Acceso General de la Administración General del Estado.

La persona apoderada solo podrá hacerlo de forma electrónica con un certificado electrónico de representante.

Cuando lo inscriba la persona apoderada, tendrá que presentar un documento que explique que la persona interesada quiere que la persona apoderada le represente.

Este documento tiene que estar firmado de forma electrónica por ella y por la persona interesada.

![](_page_52_Picture_9.jpeg)

La **persona apoderada** es la persona a la que das poder para actuar en tu nombre con un apoderamiento.

La **persona poderdante** es la persona que da poder a otra para actuar en su nombre con un apoderamiento.

![](_page_52_Picture_12.jpeg)

Este documento puede ser un **poder notarial** o un documento privado entre la persona interesada y la apoderada.

Si es un documento privado, solo se puede presentar **por comparecencia electrónica**.

**[Pincha aquí para acceder](https://sede.administracion.gob.es/apodera/clave.htm) [a la aplicación del REA-AGE.](https://sede.administracion.gob.es/apodera/clave.htm)**

¿Cómo se registra un apoderamiento de persona física?

Si la persona interesada y la persona apoderada son **personas físicas**, pueden registrar el apoderamiento de forma presencial o electrónica.

¿Cómo se registra un apoderamiento de persona jurídica?

Si la persona interesada o la persona apoderada es una **persona jurídica**, deben registrar el apoderamiento de forma electrónica.

¿Qué apoderamientos se pueden registrar en el REA-AGE?

Hay 3 tipos:

Un **poder notarial** es el documento que autoriza a la persona apoderada a actuar en tu nombre.

**Por comparecencia electrónica** significa que presentas un documento o participas en un proceso legal o administrativo por medios electrónicos.

Una **persona física** es una persona real.

Una **persona jurídica** es una empresa, entidad o un grupo de personas que comparten responsabilidad.

![](_page_53_Picture_13.jpeg)

- Apoderamiento tipo A Sirve para cualquier actuación o trámite en cualquier Administración Pública.
- Apoderamiento tipo B Sirve para cualquier actuación o trámite en una sola Administración u organismo público.
- Apoderamiento tipo C Solo sirve para algunas actuaciones o trámites concretos.

### ¿Qué puede hacer una persona poderdante por internet?

- Registrar un apoderamiento para uno o varios trámites.
- Consultar sus apoderamientos.
- Ampliar la validez de sus apoderamientos.
- Cancelar apoderamientos.

### ¿Qué puede hacer una persona apoderada por internet?

- Consultar sus apoderamientos.
- Renunciar a apoderamientos.
- Aceptar apoderamientos.

¿Para qué trámites puedo apoderar?

![](_page_54_Picture_13.jpeg)

**[Volver al Índice](#page-1-0)** 55 de 62

Para los trámites que se hayan inscritos en el Sistema de Información Administrativa y que indiquen que se pueden hacer por una persona apoderada.

Infórmate en la página web de cada Administración para saber que trámites son.

¿La persona apoderada debe dar su consentimiento de forma directa?

Si la persona poderdante registra el apoderamiento, la persona apoderada deberá presentarse después para aceptar el apoderamiento.

Si la persona apoderada registra el apoderamiento de forma electrónica, basta con el documento privado o poder notarial que ya firmó la persona poderdante.

Si la persona apoderada registra el apoderamiento de forma presencial, basta con presentar el documento "Anexo **IV** de aceptación del apoderamiento".

#### ¿Cuándo entra en vigor u apoderamiento?

Un apoderamiento entra **en vigor** cuando se comprueba que las dos personas están conformes. **IV** es un número romano. Significa 4.

**En vigor** significa

ha caducado.

que está activo y no

administracion.gob.es punto de acceso general

Esto se comprueba con el acta notarial o documento privado que firman la persona poderdante y la persona apoderada o cuando la persona apoderada se presenta y acepta el apoderamiento.

En ese momento, el apoderamiento llega al estado de Autorizado.

¿Cuánto tiempo está vigente un apoderamiento?

Un apoderamiento no puede durar más de 5 años.

Las personas interesas pueden indicar cuanto tiempo quieren que dure, pero no puede ser más de 5 años.

También pueden solicitar alargar la duración, pero el tiempo total que el apoderamiento está en vigor no puede ser más de 5 años.

Si después de 5 años se quieren seguir utilizando representante, hay que hacer un apoderamiento nuevo.

¿Puedo cancelar un apoderamiento?

![](_page_56_Picture_8.jpeg)

La persona poderdante puede cancelar un apoderamiento en cualquier momento.

Puede hacerlo de forma electrónica en la sede del Punto de Acceso General o de forma presencial en una oficina de asistencia en materia de registros.

#### ¿Se puede renunciar a un apoderamiento?

La persona apoderada puede renunciar al apoderamiento en cualquier momento.

Tiene que presentar el documento "Anexo **II** de revocación de apoderamientos".

#### ¿Cómo **acredito** mi identidad?

Puedes acreditar tu identidad con DNI electrónico o certificado digital en vigor.

**[Para tener más información](http://administracionelectronica.gob.es/) [sobre los certificados electrónicos,](http://administracionelectronica.gob.es/) [puedes consultar aquí.](http://administracionelectronica.gob.es/)**

¿Es obligatorio el bastanteo de los poderes?

El bastanteo de los poderes es cuando los servicios jurídicos de una Administración u organismo público **II** es un número romano. Significa 2.

**Acreditar** tu

identidad significa enseñar un documento o una prueba de que eres tú. Por ejemplo, enseñar el DNI.

![](_page_57_Picture_13.jpeg)

revisan y confirman que son suficientes los documentos que entregaron las personas interesadas en un apoderamiento.

Este proceso es necesario para que el apoderamiento esté autorizado.

¿Qué programas de ordenador necesito para utilizar el REA-AGE?

Necesitas uno de los siguientes sistemas operativos:

- Windows 2000,
- Windows XP
- Windows Vista
- Windows 7
- Server 2003
- Server 2007
- Linux
- MacOS X 10.5
- Sun Solaris
- Open Solaris 10

Necesitas Java 1.5 update 22 o versiones superiores.

Necesitas uno de los siguientes exploradores:

![](_page_58_Picture_16.jpeg)

- Firefox 3.x.
- Internet Explorer 5.5 o versiones superiores.
- Chrome 3.0 o versiones superiores.
- Apple Safari 10 o versiones superiores.

![](_page_59_Picture_4.jpeg)

#### <span id="page-60-0"></span>**Normas y leyes**

- Orden PCM/1384/2021, de 9 de diciembre, por la que se regula el Registro Electrónico de apoderamientos en el ámbito de la Administración General del Estado.
- Real Decreto 203/2021, de 30 de marzo, por el que se aprueba el Reglamento de actuación y funcionamiento del sector público por medios electrónicos.
- Ley 39/2015, de 1 de octubre, del Procedimiento Administrativo Común de las Administraciones Públicas.
- Normas sobre protección de datos.

## <span id="page-60-1"></span>**Enlaces de interés**

- **[Tríptico del REA](https://sede.administracion.gob.es/PAG_Sede/dam/jcr:b2a1bd05-ff55-4135-b207-5d3660c15acd/Triptico-REA.pdf)**
- **[Acceso a Apodera](https://sede.administracion.gob.es/apodera/clave.htm)**
- **[Protección de datos personales](https://sede.administracion.gob.es/PAG_Sede/dam/jcr:8499d464-f646-40ad-aa20-fd9c23b735e0/Proteccion-Datos-PersonalesREA.pdf)**

#### <span id="page-60-2"></span>**Anexos**

- **[Anexo 1: Inscripción del poder](https://sede.administracion.gob.es/PAG_Sede/dam/jcr:75fa9555-a9fd-422d-8424-5453305f0fae/ANEXOI_REA_AGE-version1.pdf)**
- **[Anexo 2: Revocación](https://sede.administracion.gob.es/PAG_Sede/dam/jcr:e43db046-4d2d-41dc-a68a-75ff70a81ac9/ANEXOII_REA_Revocacion.pdf)**
- **[Anexo 3: Renuncia](https://sede.administracion.gob.es/PAG_Sede/dam/jcr:3c66834d-bb02-419a-8b37-6f7d631b1cb8/ANEXOIII_REA_Renuncia.pdf)**

![](_page_60_Picture_13.jpeg)

**[Volver al Índice](#page-1-0)** 61 de 62

- **[Anexo 4: Aceptación](https://sede.administracion.gob.es/PAG_Sede/dam/jcr:6a8177db-2f54-4028-8a31-2d047445c0ec/ANEXOIV_REA-Aceptacion.pdf)**
- **[Anexo 5: Prórroga](https://sede.administracion.gob.es/PAG_Sede/dam/jcr:146ffdff-f18d-4a6d-b325-27b6849a9804/ANEXOV_REA_Prorroga.pdf)**

![](_page_61_Picture_2.jpeg)